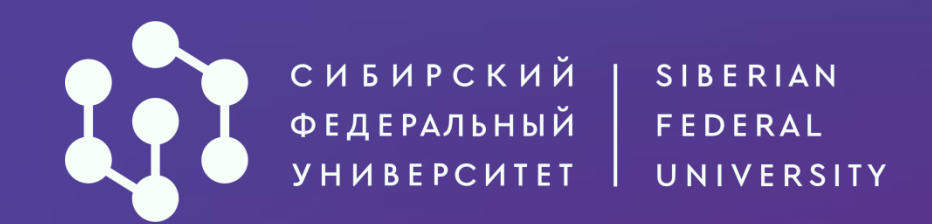

## Как получить доступ в АИС «Абитуриент», если заявление уже подал другим способом?

Работа в личном кабинете

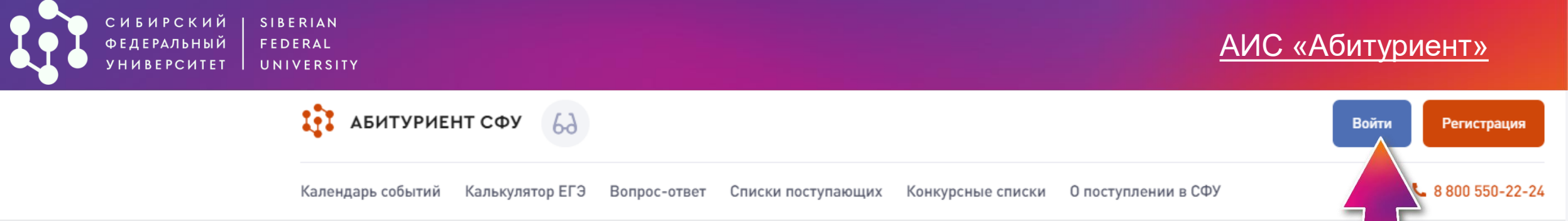

#### Вы можете войти в ваш личный кабинет **в АИС «Абитуриент» СФУ, если:**

- уже подали заявление лично
- в Приемной комиссии СФУ или через Госуслуги;
- **- подавали заявление в предыдущие годы и номер телефона не изменился.**

### **Нажмите «Я забыл пароль»**

## Вход в личный кабинет Логин или телефон\* Пароль\* Войти Я забыл пароль Инструкция по подаче заявления (бакалавриат/специалитет) [ Инструкция по подаче заявления (магистратура) [2] Инструкция по подаче заявления (аспирантура) [7]

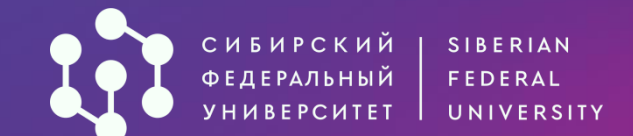

#### Восстановление доступа

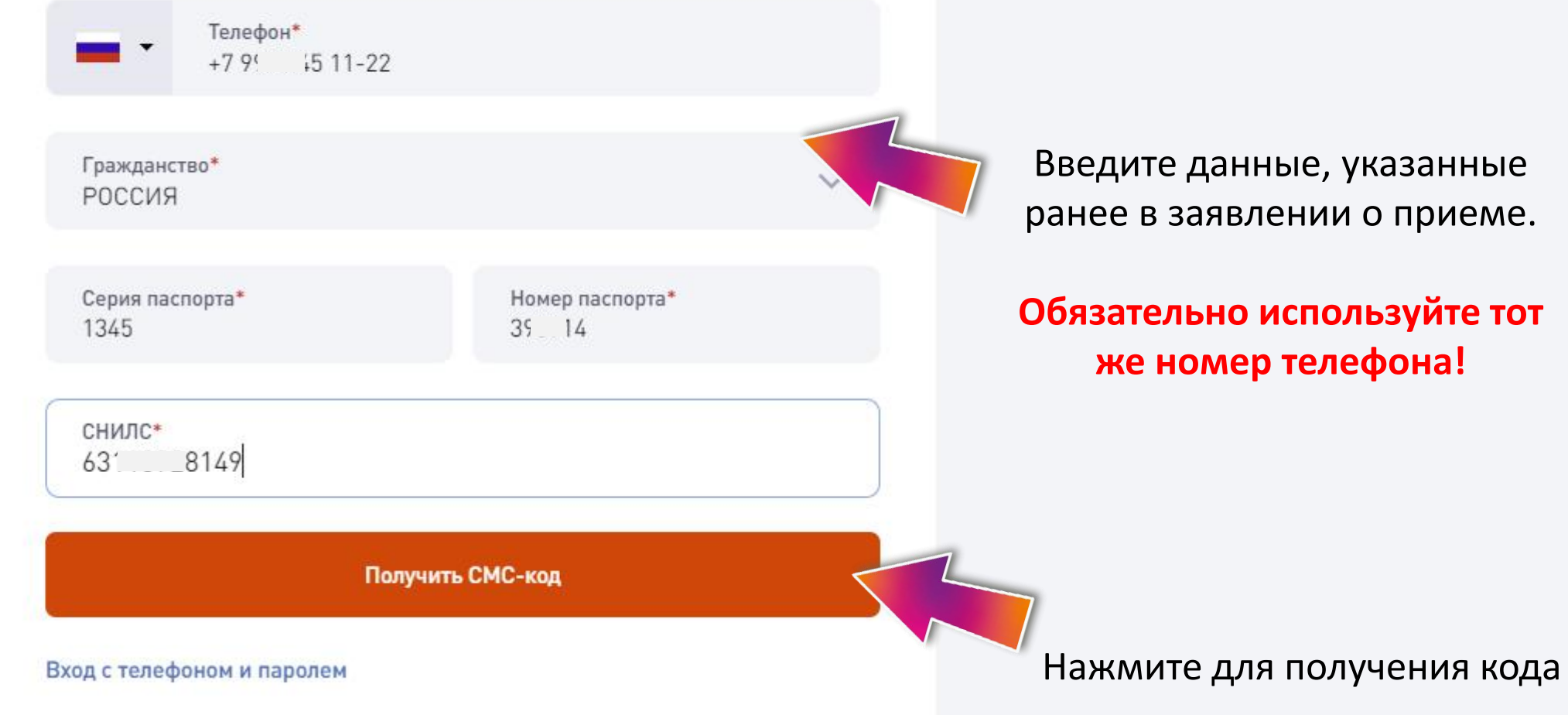

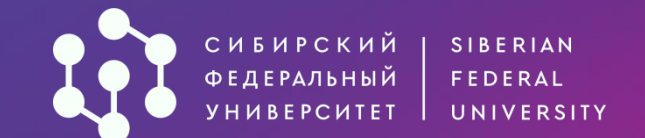

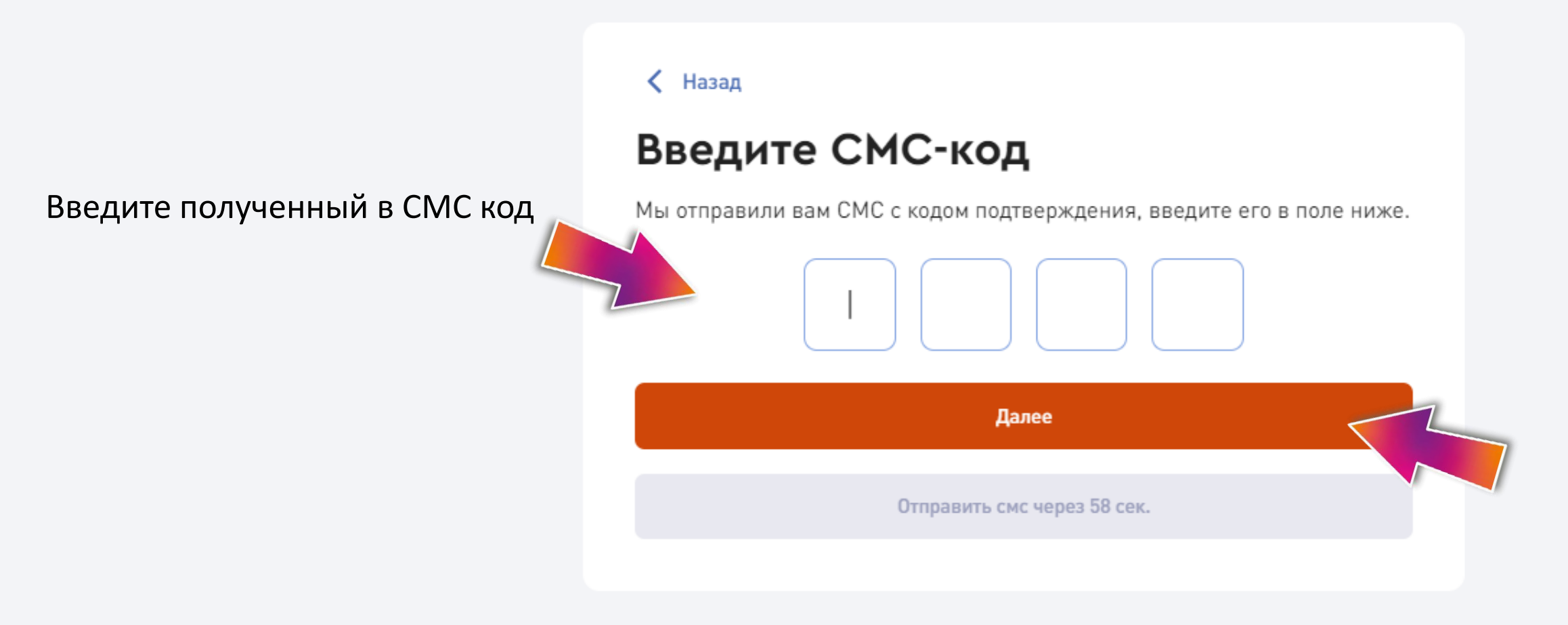

Еще нет аккаунта? Зарегистрироваться

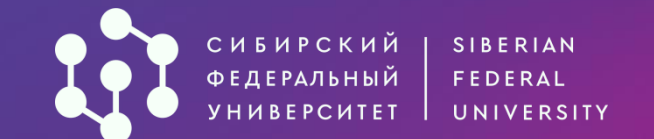

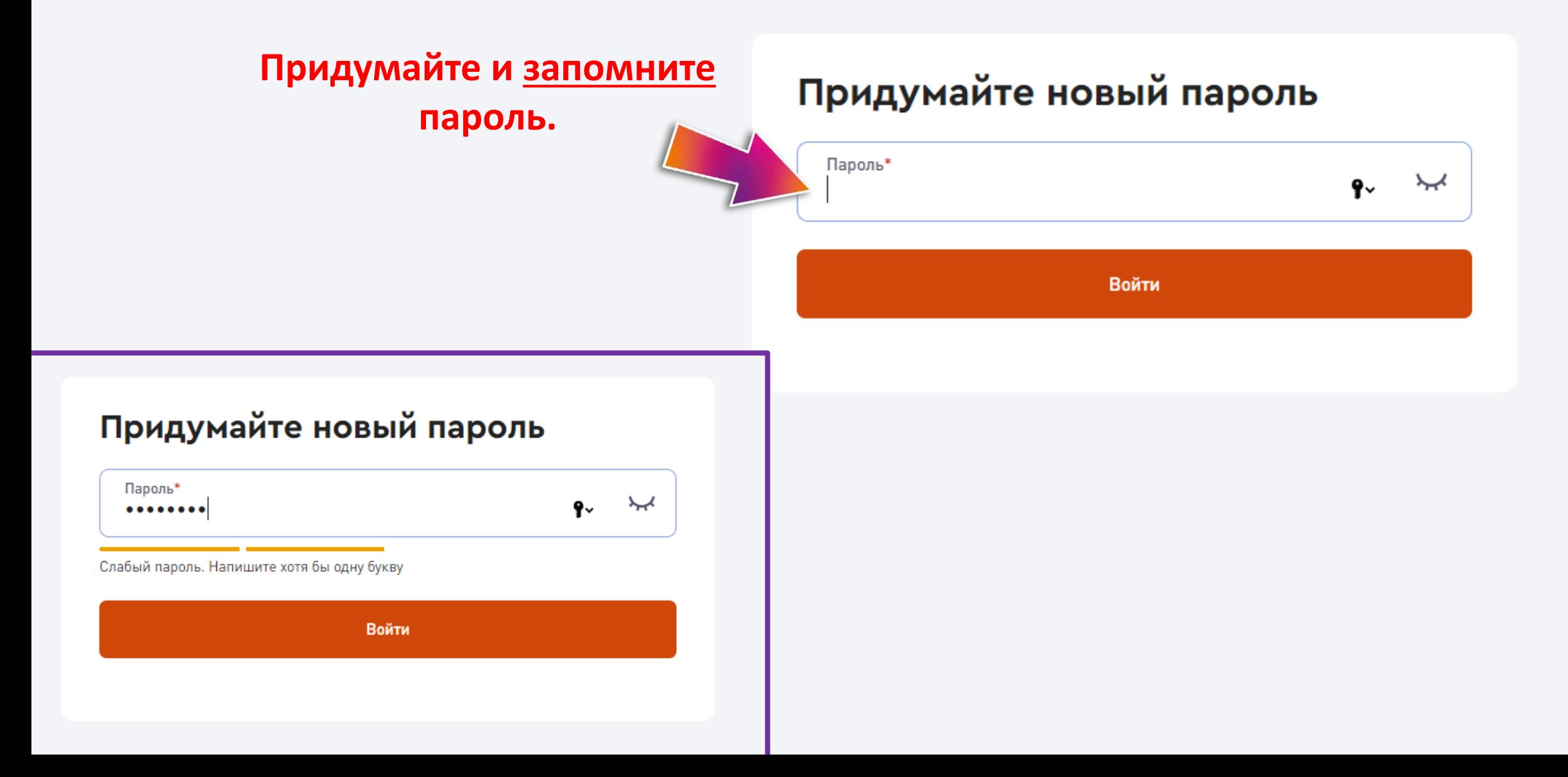

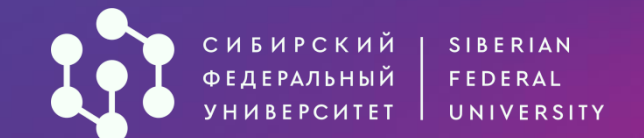

**Поздравляем! Теперь ты вошел в систему!**

### Добро пожаловать в АИС «Абитуриент»!

Здесь вы можете подать заявление о приёме в Сибирский федеральный университет, фиксировать своё положение в конкурсном списке, записаться на вступительные испытания университета.

Для того, чтобы воспользоваться всеми функциями системы, зарегистрируйтесь (инструкция) и подайте заявление о приёме.

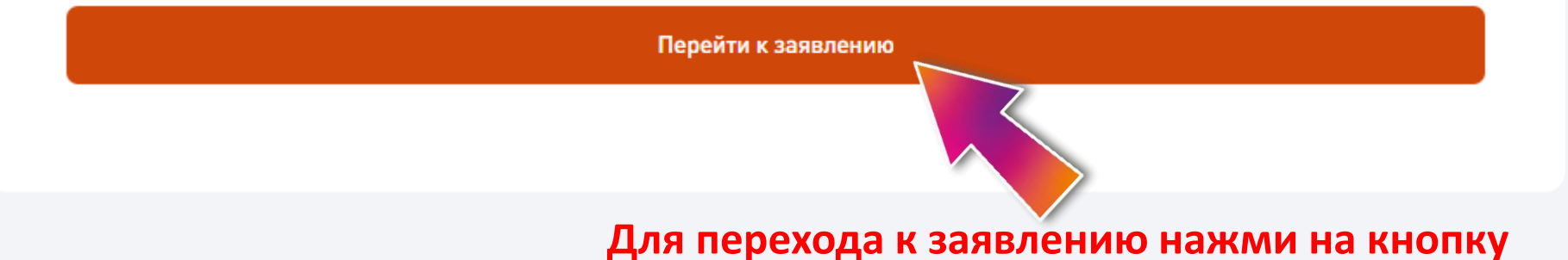

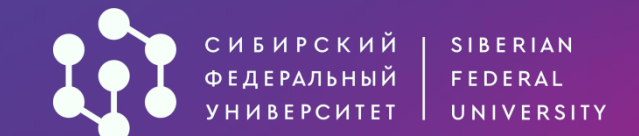

Здесь указан

институт, который

занимается

проверкой

заявления

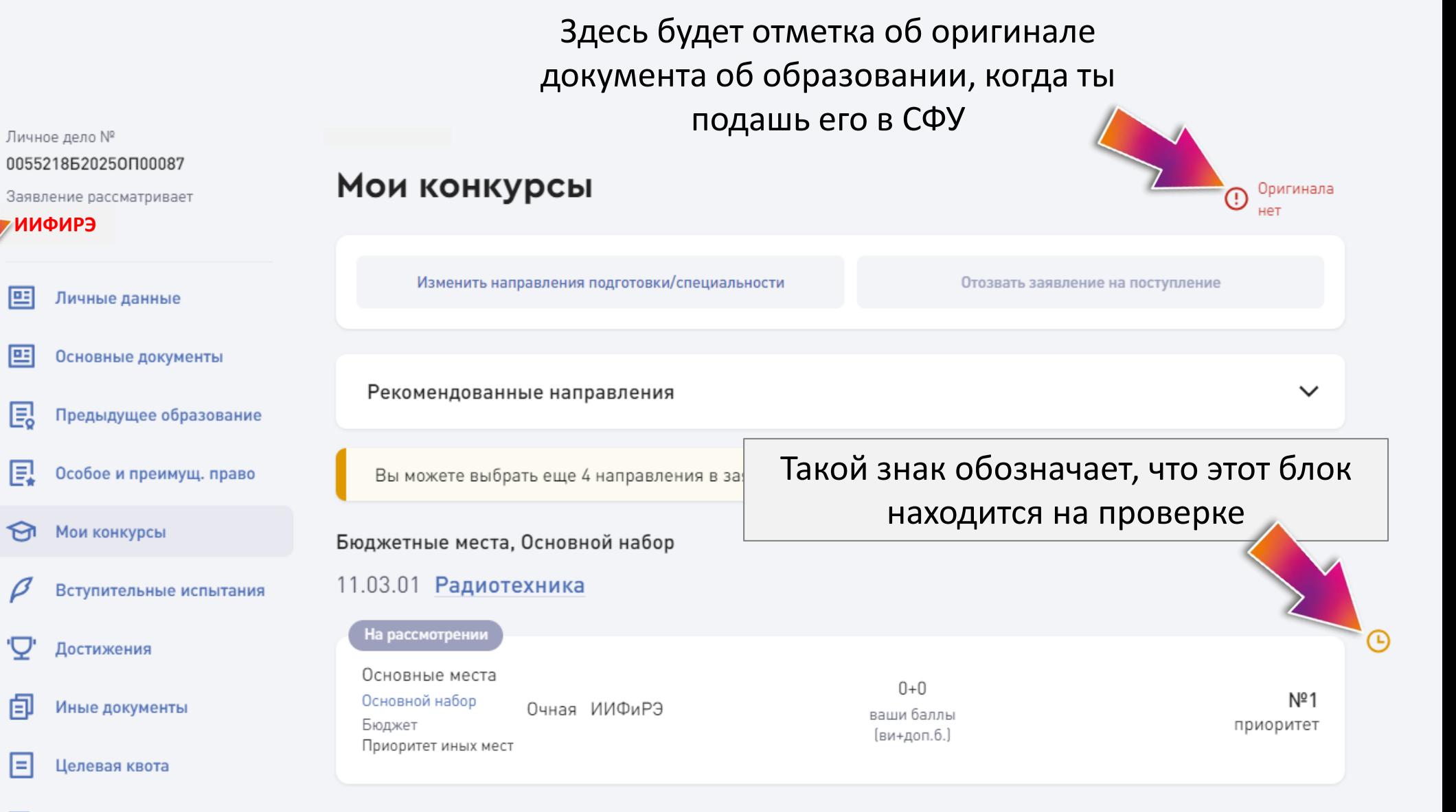

Платное обучение

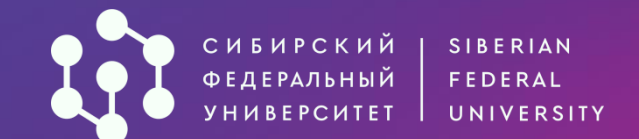

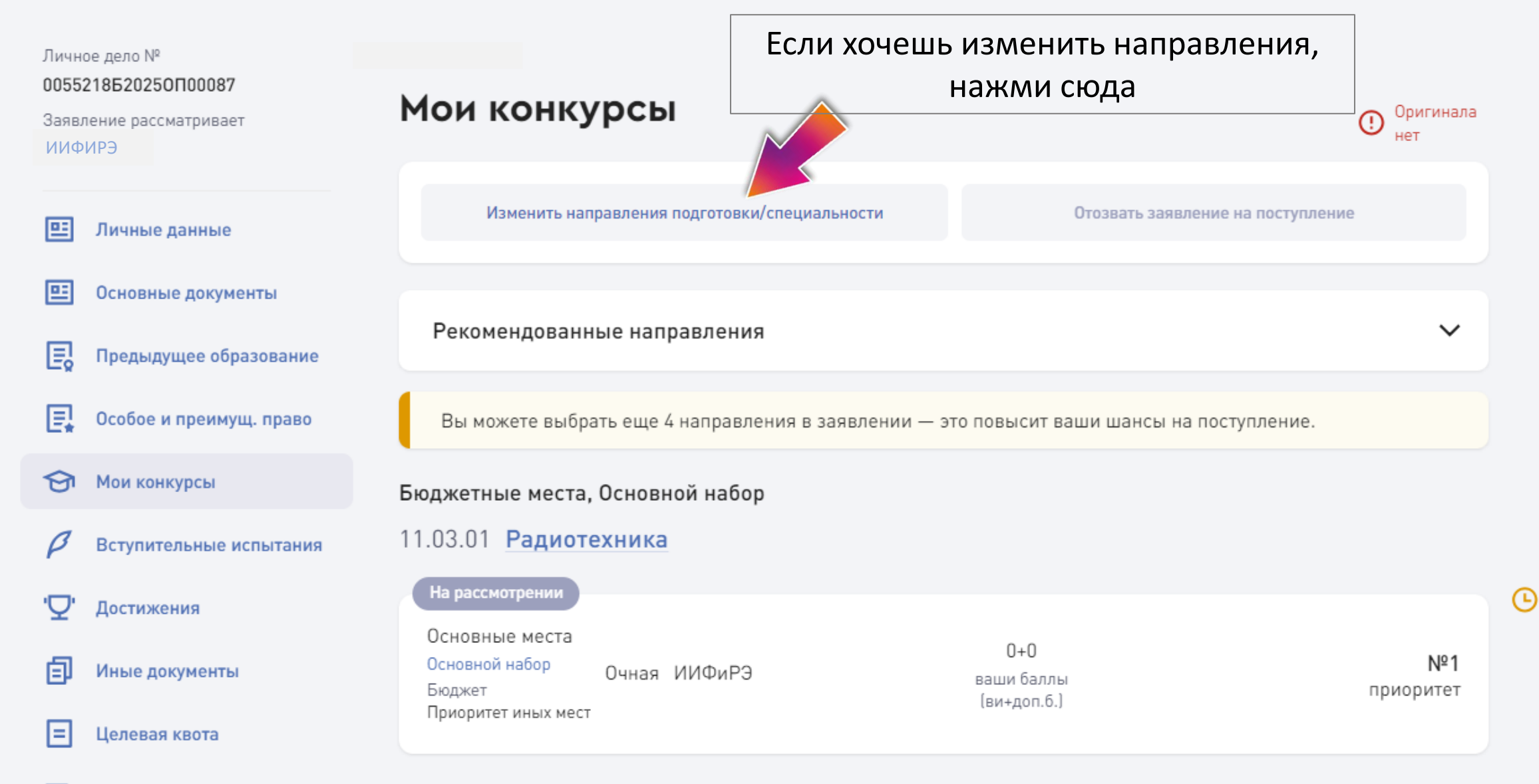

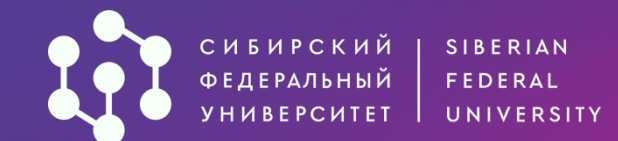

rž

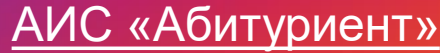

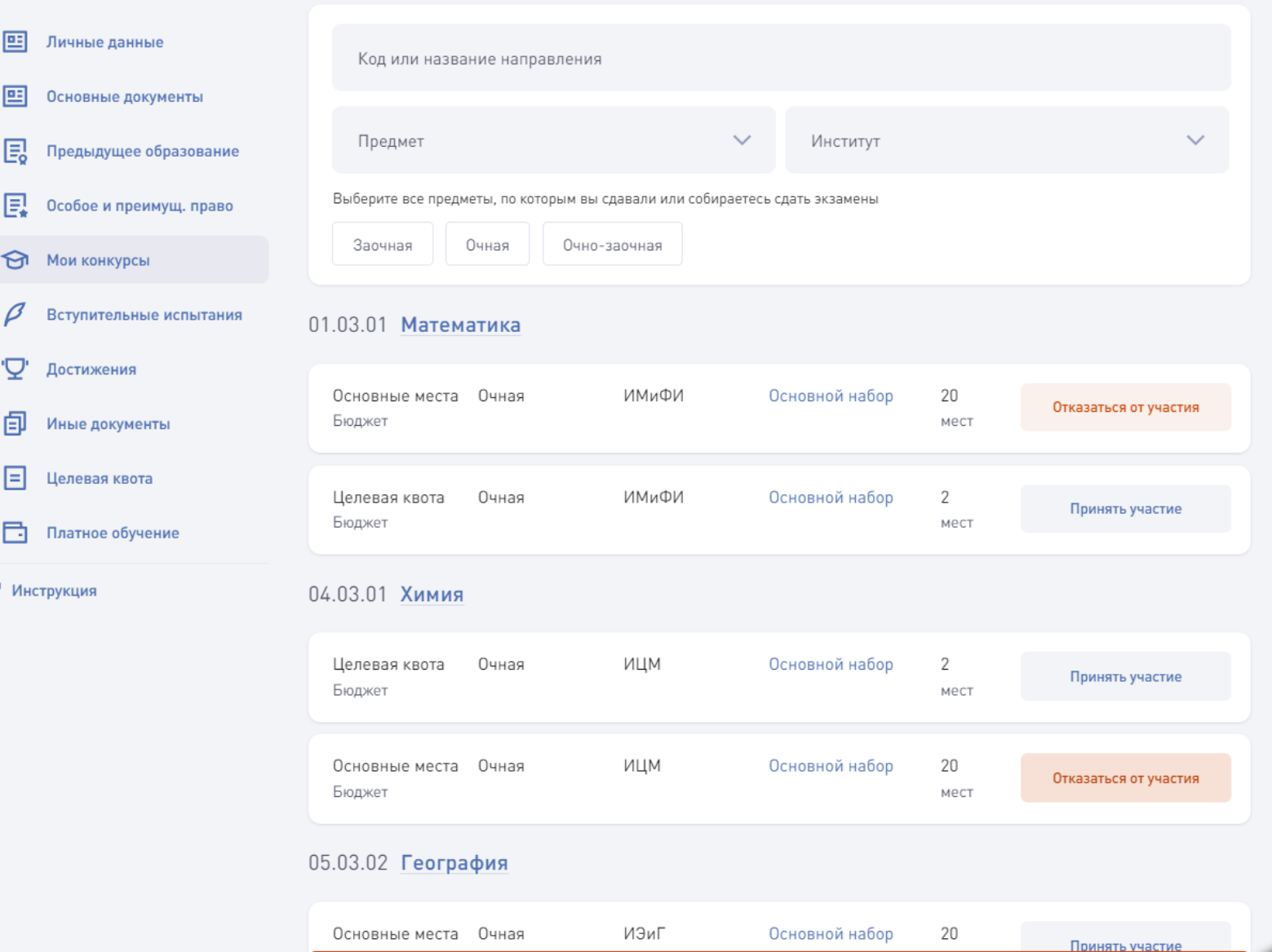

Далее

#### Измени конкурсы (направления подготовки и специальности по различным условиям приема)

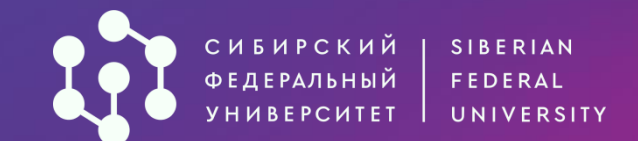

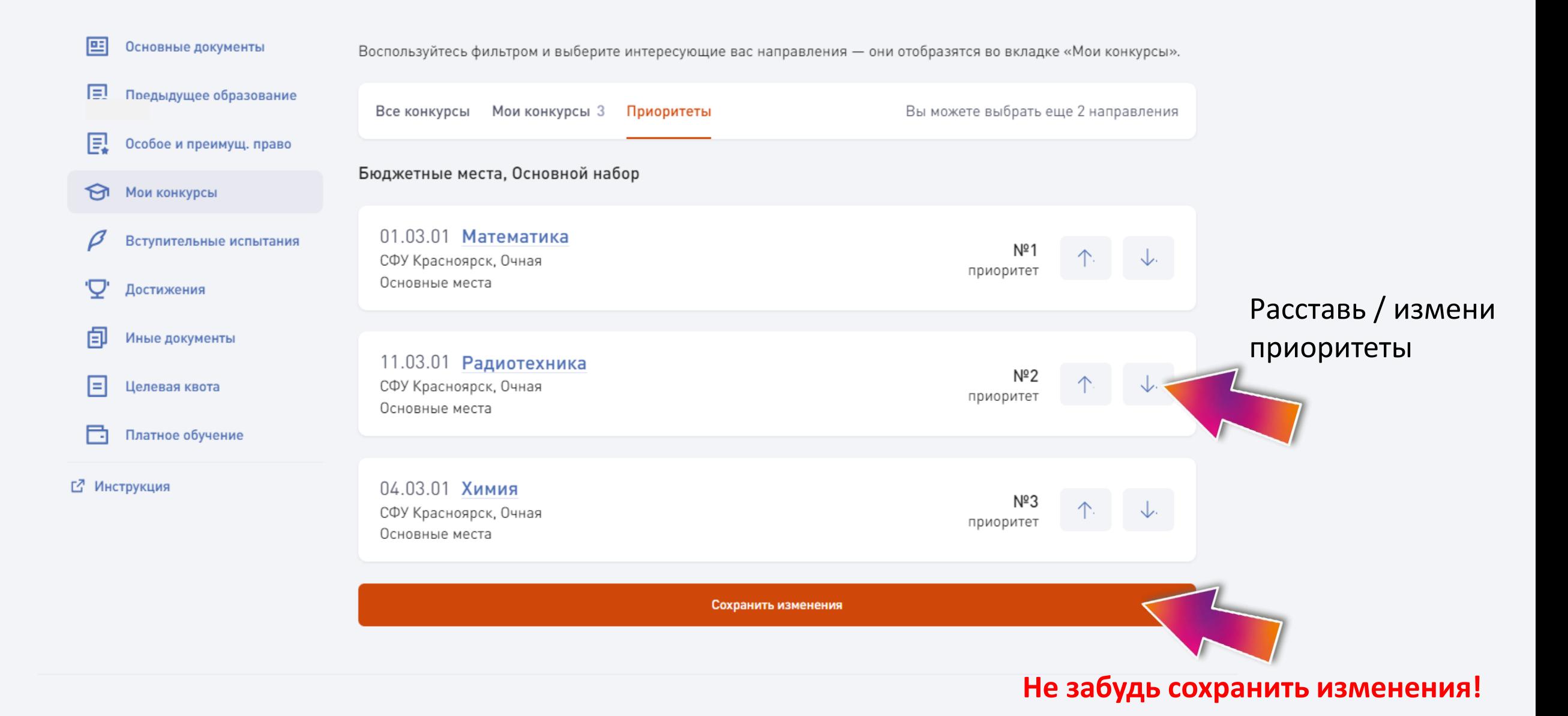

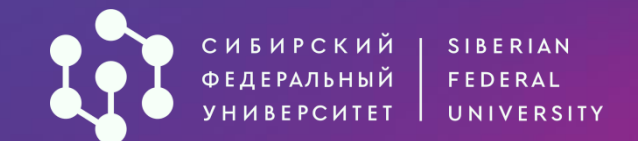

#### Запись на вступительное испытание

Информационные технологии и программирование

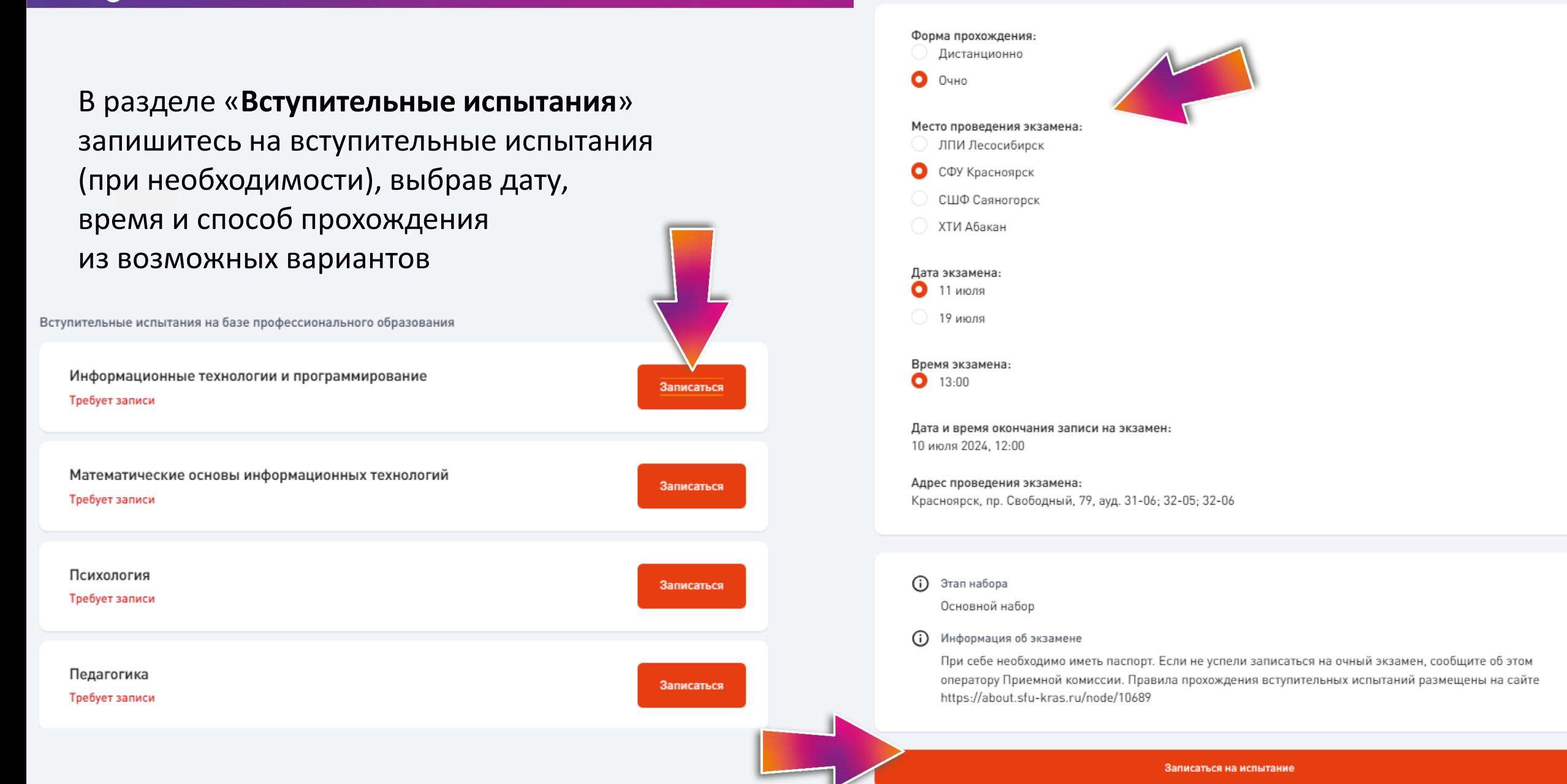

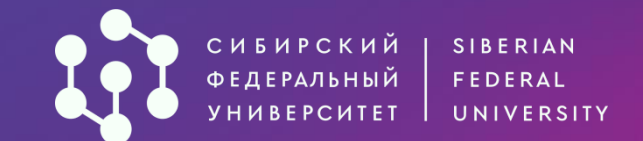

В этом разделе можно будет загружать дополнительные документы

#### Иные документы

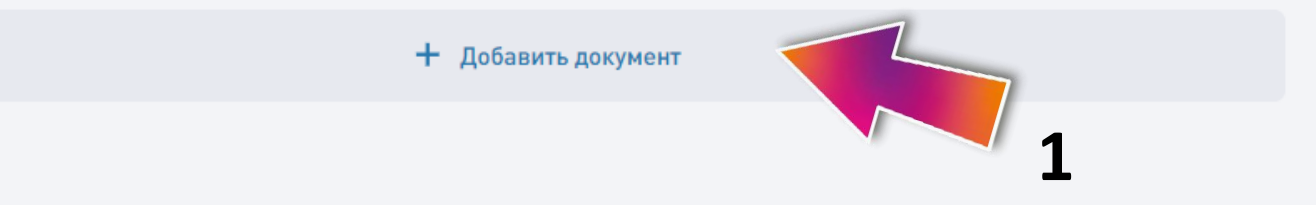

#### Иные документы

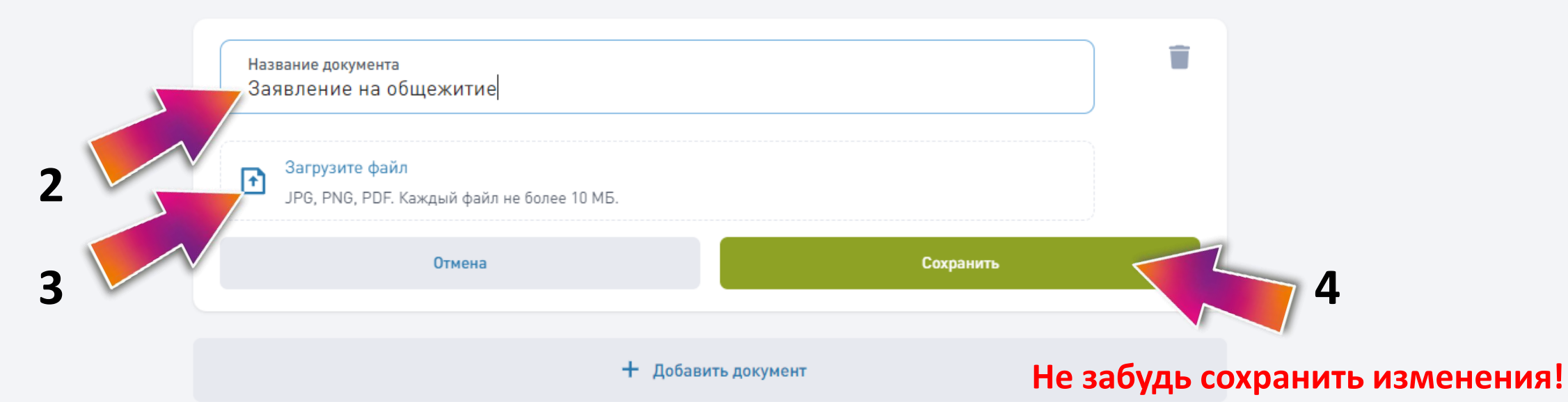

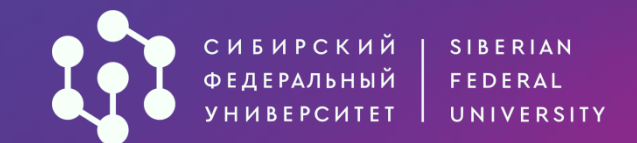

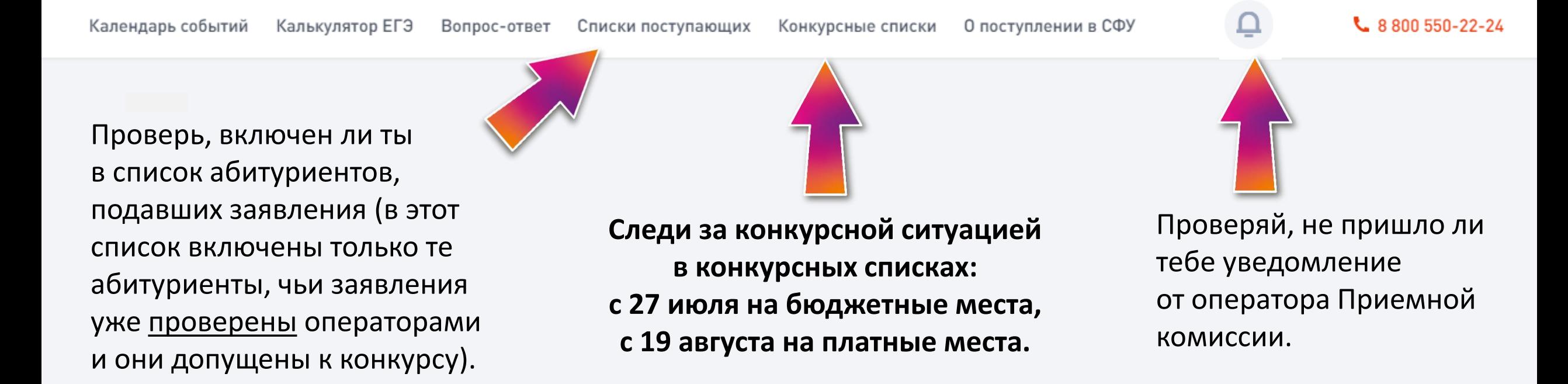

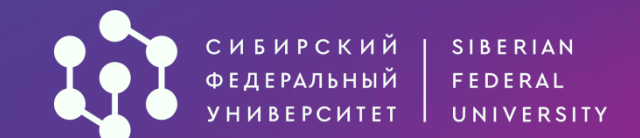

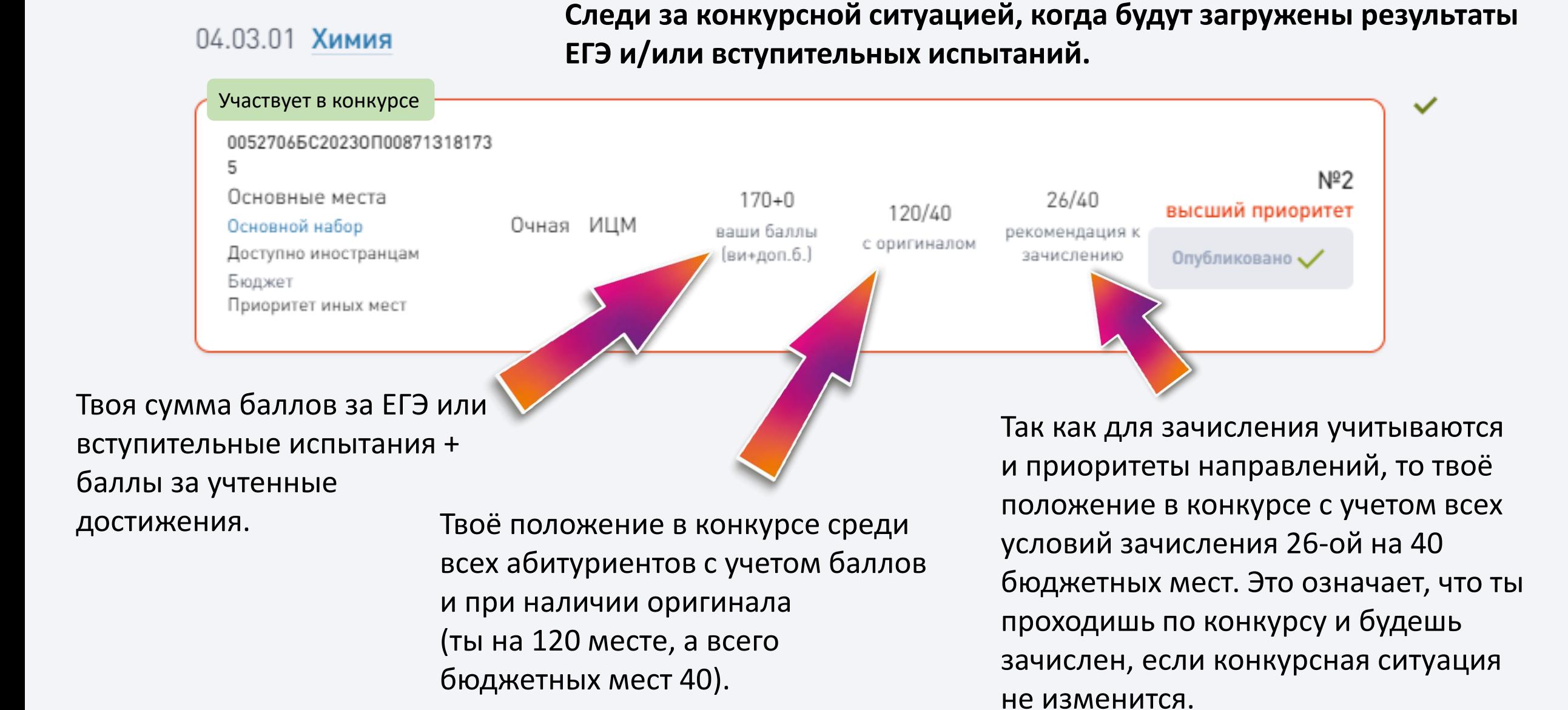

# **ЖЕЛАЕМ УСПЕХОВ!**

[https://vk.com/dovuz\\_sfu](https://vk.com/dovuz_sfu)

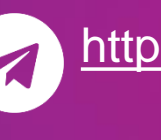

[https://t.me/dovuz\\_sfu](https://t.me/dovuz_sfu)

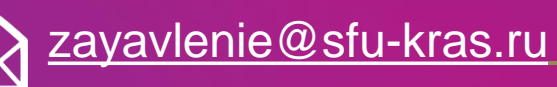

<http://admissions.sfu-kras.ru/>

8 (800) 550-22-24

660041, г. Красноярск, пр. Свободный, 79/10 (Библиотека СФУ)